## GoDaddy File Manager

By Professor Floyd Jay Winters, 01/23/2019

**The [www.godaddy.com](http://www.godaddy.com/) File Manager is just a temporary way to put one or two files online on your website. Later you will use an FTP client such as the free FileZilla [\(https://filezilla-project.org/\)](https://filezilla-project.org/), which will remember your username and password. Search YouTube for a FileZilla tutorial.**

Log in to [www.GoDaddy.com](http://www.godaddy.com/)

Click the square, 9-dot Links button, and then click **Hosting**.

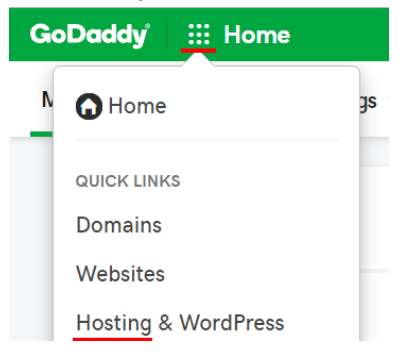

Under cPanel **File manager**, click **Open** (Note cPanel Admin; use Settings to change your password.)

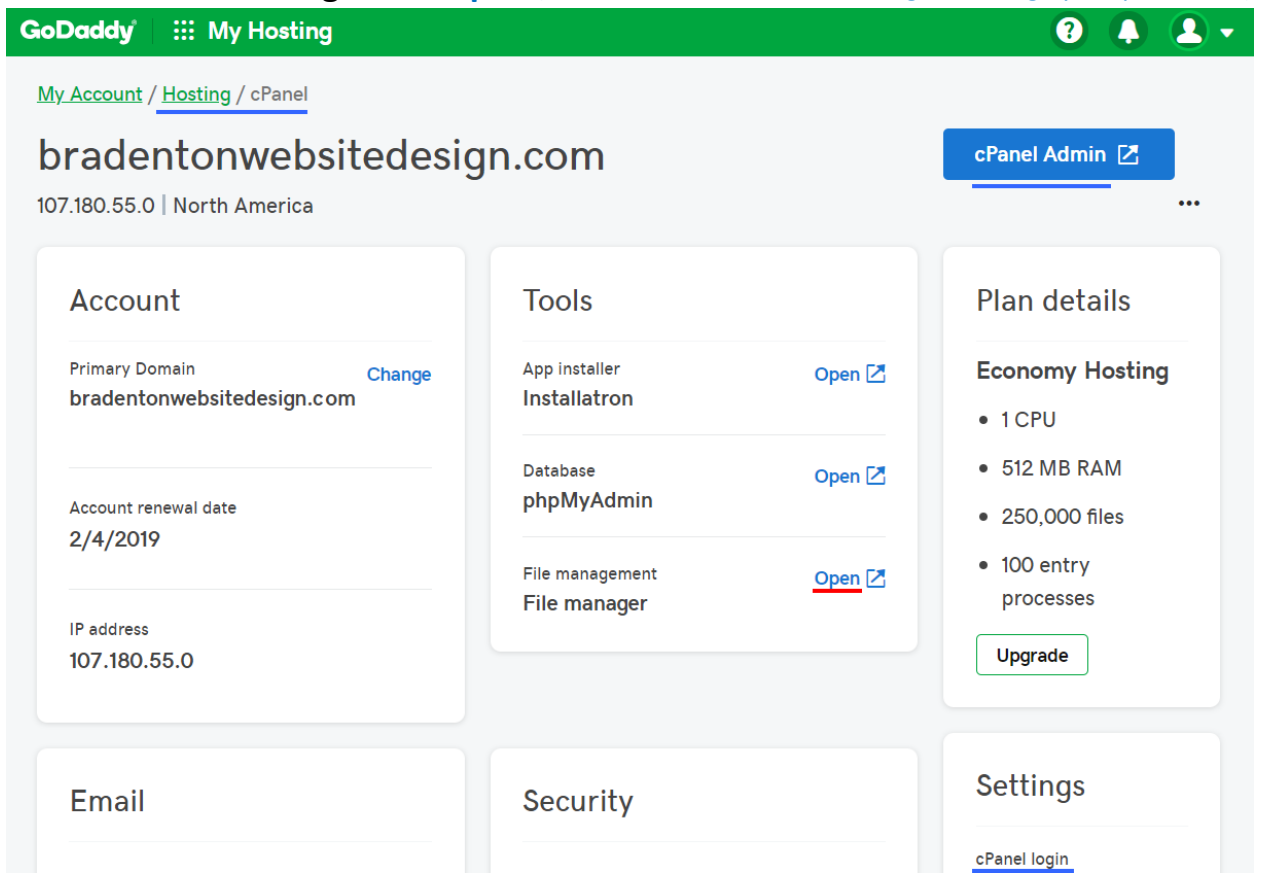

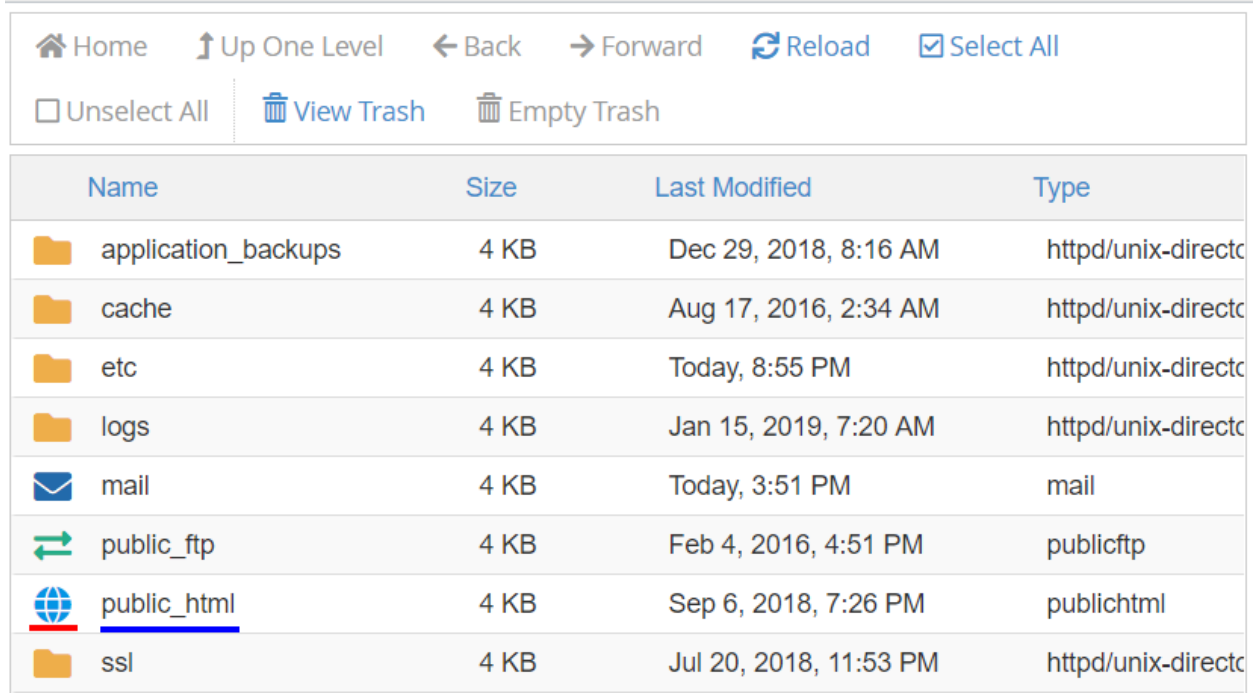

Click on **Blue Globe** to expand **public\_html**. That is where your site files are stored.

Click **Upload** to Browse to your newly created index.htm file and upload it to replace the home.htm placeholder file. The index.htm file has a higher priority than home.htm, so it will open by default.

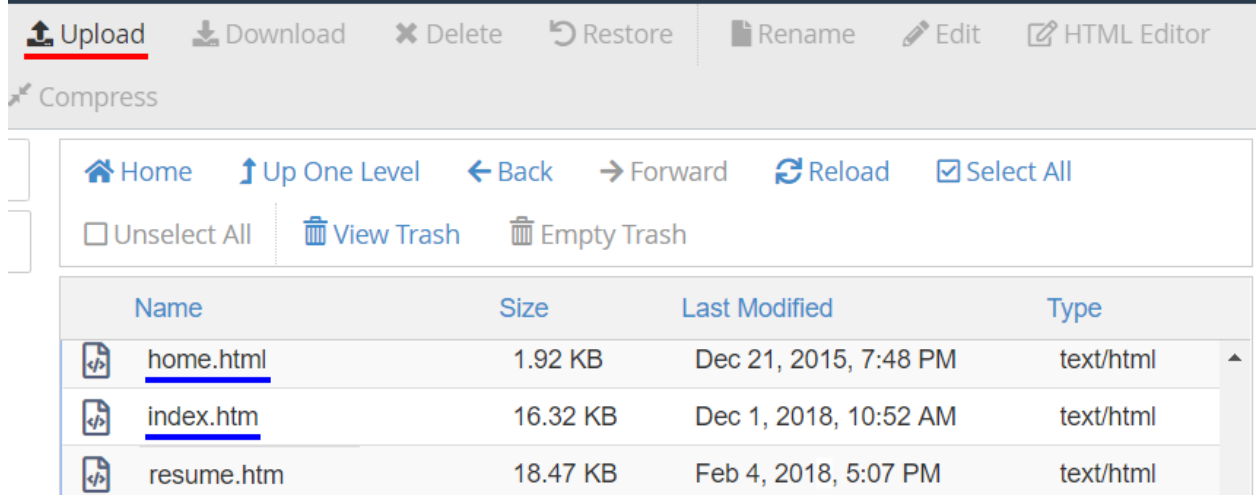

Type your domain address in your browser's ULR address bar and your new index file should open.

Q mydomain.com

On the top Nav bar are additional options for **+Folder** (to create your images folder, **Rename**, **View**), **Up One Level** (to go to your images folder) … *Do not use Edit* or *HTML Editor*. Edit on your local computer. That way, you can test before going live and you always have a local backup.